附件一

## 「HiTeach 生生用平板」增能工作坊研習前學員準備事項

一、請於手機安裝 HiTA5 APP,並註冊一組醍摩豆帳號(建議綁定教育雲帳號)。

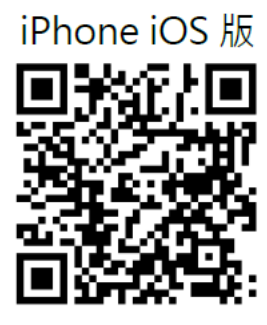

Android 版

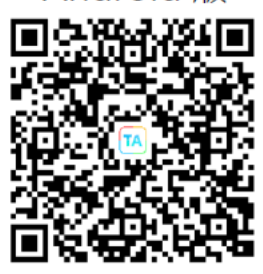

操作說明: <https://www.habook.com/zh-tw/faq.php?act=view&id=170>

二、領取雙 AI 功能-AI 文句分析、AI 蘇格拉底小數據模組。

領取說明:<https://www.habook.com/zh-tw/news.php?act=view&id=464>

三、 會議系統及互動方式

本次活動透過視訊會議系統,完成活動報名後敬請加入活動社群,獲取會議連結 以及相關資訊掌握。

(1)請與會者加入會議時,輸入 單位-姓名-職稱,如:醍摩豆小學王小明老師 (2)加入會議時,請記得麥克風設為靜音,鏡頭請保持開啟。

(3)會議進行時,可以使用留言方式進行提問,與講師互動,也會開放交流時間。 (4)互動採用 Web IRS 5 (使用說明)

\*研習當天,找個安靜地方,建議準備兩個設備

裝置 A:用桌機/筆電/平板/手機,連線 Web IRS 做即時互動反饋(建議用平板) 裝置 B: 用桌機/筆電/平板,進入視訊會議,看人、看資料 建議 A 與 B 為不同設備 (如:電腦+手機搭配)

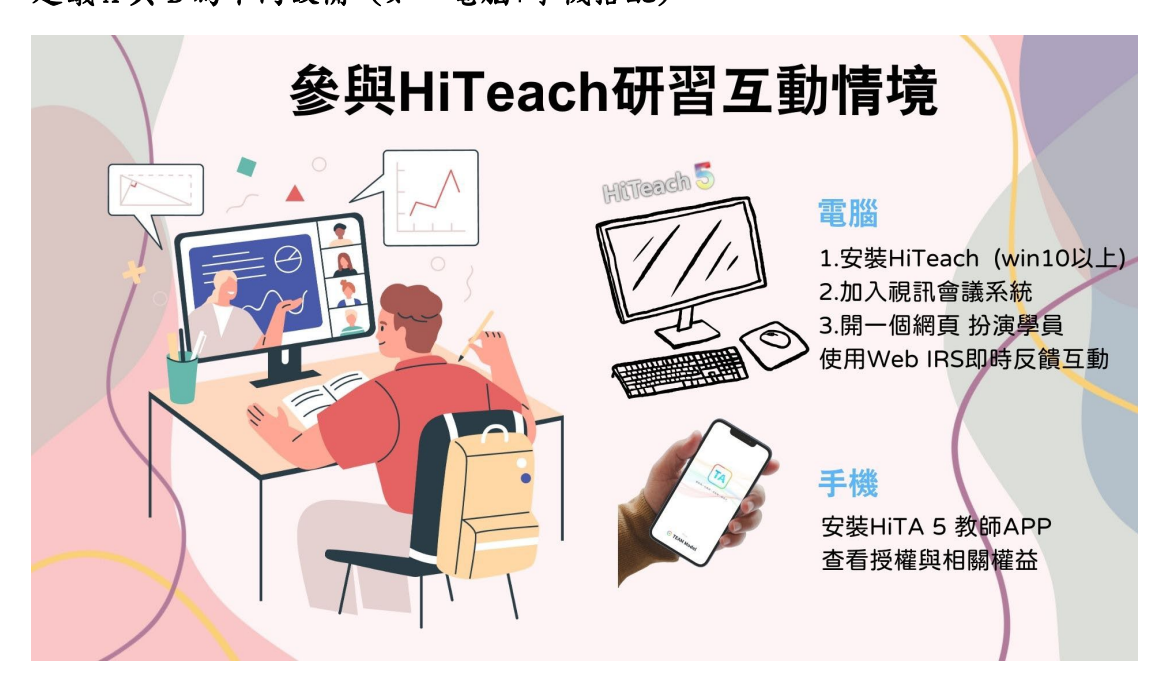

(5)請掃瞄 QRcode 或是點選連結加入活動社群,獲取會議連結以及相關研習資 訊、提問與掌握。

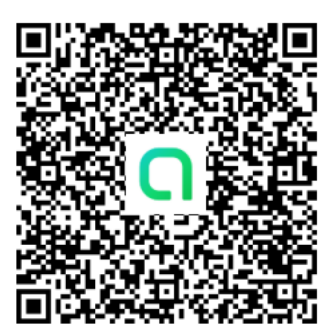

[https://line.me/ti/g2/LWfFpr6Zibt0u\\_92sSy3Gkg8S2Eeq9SbX3mSgA?utm\\_sour](https://line.me/ti/g2/LWfFpr6Zibt0u_92sSy3Gkg8S2Eeq9SbX3mSgA?utm_source=invitation&utm_medium=link_copy&utm_campaign=default) [ce=invitation&utm\\_medium=link\\_copy&utm\\_campaign=default](https://line.me/ti/g2/LWfFpr6Zibt0u_92sSy3Gkg8S2Eeq9SbX3mSgA?utm_source=invitation&utm_medium=link_copy&utm_campaign=default)

四、教師電腦安裝 HiTeach 5,課中/課後可練習操作

<https://www.habook.com/zh-tw/download.php?act=view&id=67>

五、自主學習資源

1. HiTeach5 學習影片 <https://www.habook.com/zh-tw/teach.php?act=list&cid=6>

2. Hiteach5 操作指南 <https://www.habook.com/zh-tw/teach.php?act=list&cid=5>

3. 使用 HiTeach5 範例檔案自主學習(1) <https://www.habook.com/zh-tw/academic.php?act=view&id=78>

4. 使用 HiTeach5 範例檔案自主學習(2) <https://www.habook.com/zh-tw/academic.php?act=view&id=79>

六、取得 HiTeach 授權說明

參與本系列研習教師即符合 AI 教練輔助增能計劃二:HiTeach 333 研習增能計 劃資格,提供參加研習活動的教師,HiTeach5 50 人連線授權 3 個月授權兌換卷。 接著,教師在1個月內,獲得3個T綠燈,就可以驗證T綠燈票卷,以延長3 個月授權。另外,只要在 HiTeach 臉書社團分享「[HiTeach 5](https://www.habook.com/zh-tw/cloud.php?act=view&id=18)」使用心得,並截 圖聯繫醍摩豆客服,可再取得優惠卷展延3個月,共可展延 3+3+3,HiTeach 5 授權 9 個月。

授權三階段流程圖如下

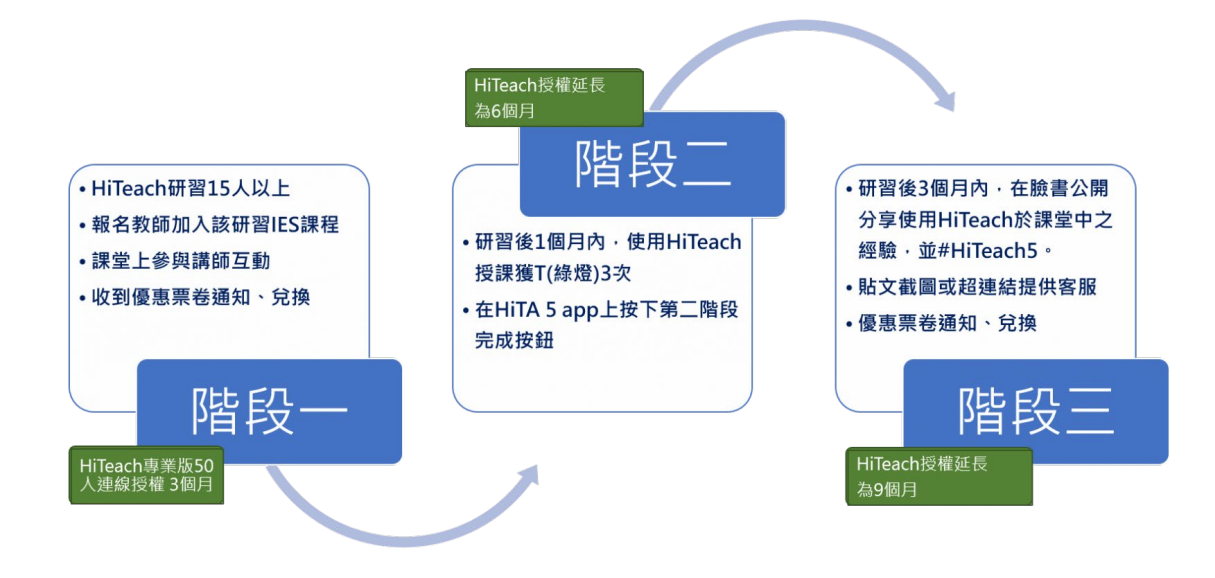